# **การบันทึกรายการทั่วไป**

## **1. การบันทึกรายการจ่ายเงินทั่วไป**

Click ที่ Tab <u>ธนาคารและบัญชีแยกประเภท</u> เลือกเมนู <u>บันทึกรายการจ่ายเงิน</u>

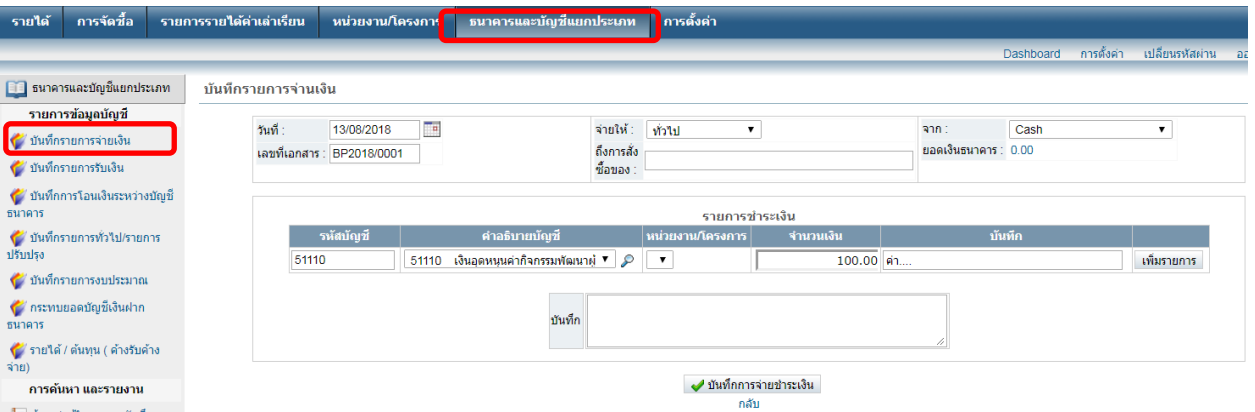

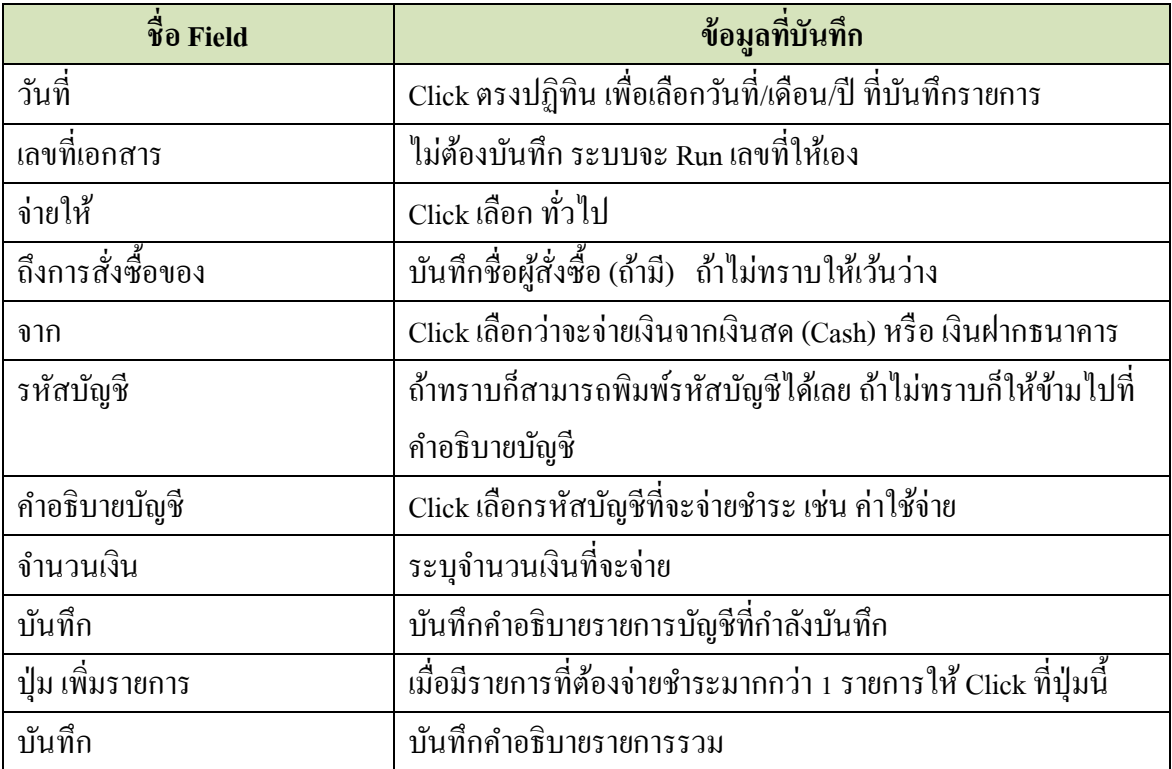

เมื่อบันทึกข้อมูลเสร็จแล้ว ให้ Click ที่ปุ่ม  $\quadblacktriangleleft$  บันทึกการจ่ายชำระเงิน

ระบบจะแสดงหน้าจอให้ทราบว่า การบันทึกจ่ายชำระเงิน ใด้รับการบันทึกเรียบร้อยแล้ว

การชำระเงินเลขที่ 1 ได้รับการบันทึกแล้ว

View the GL Postings for this Payment

บันทึกรายการอื่นและการชำระเงิน

บันทึกเงินฝาก

เพิ่มสิ่งที่แนบ

กลับ

ที่หน้าจอนี้ สามารถดูรายการแยกประเภทในสมุดรายวัน และสามารถบันทึกรายการจ่ายชำระเงินรายการ ต่อไปได้

#### **1.1 ดูรายการแยกประเภทในสมุดรายวนั**

Click ที่ เมื่อ Click แล้ว หน้าจอจะแสดงรายการบันทึกบัญชี

ดังกี้

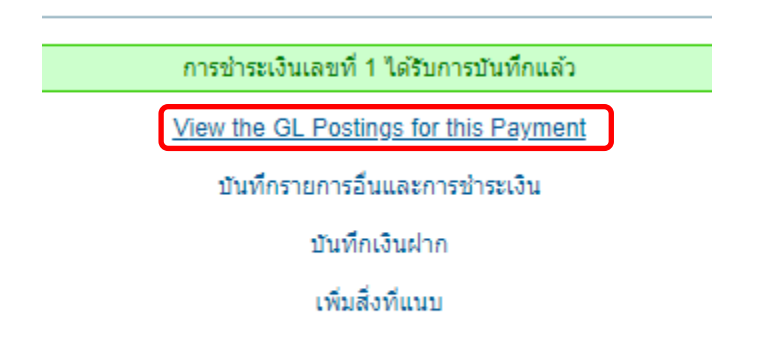

กลับ

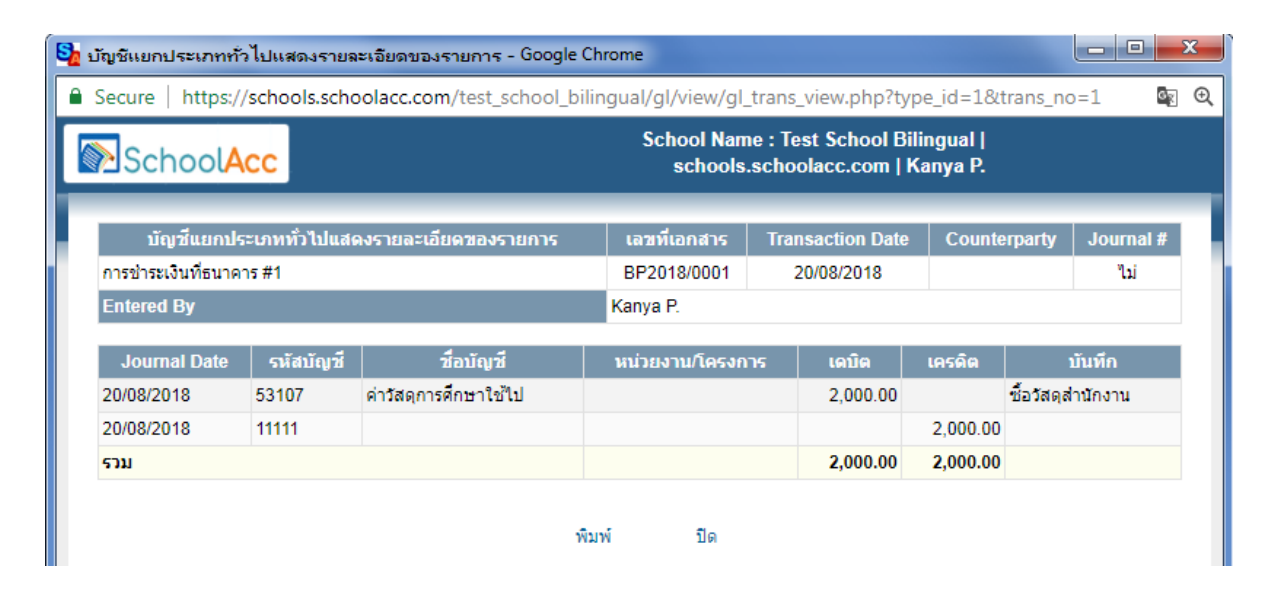

#### **1.2 บันทึกรายการจ่ายช าระรายการต่อไป**

Click เลือก <mark>บันทึกรายการอื่นและการชำระเงิน</mark> <sub>ระบบจะแสดงหน้าจอเหมือนในข้อ 1 ให้บันทึกข้อมูลตามข้อ 1 ได้</sub> ทันที

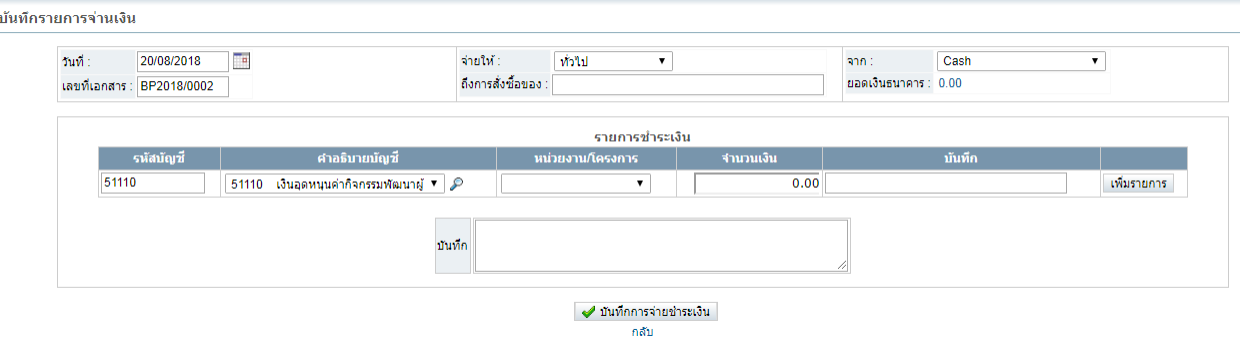

### **2. การบันทึกรายการทั่วไป/รายการปรับปรุง**

Click ที่ Tab <u>ธนาคารและบัญชีแยกประเภท</u> ภายใต้หัวข้อ <u>รายการข้อมูลบัญชี</u> เลือกเมนู <u>บันทึกรายการ</u> ทวั่ ไป/รายการปรับปรุง

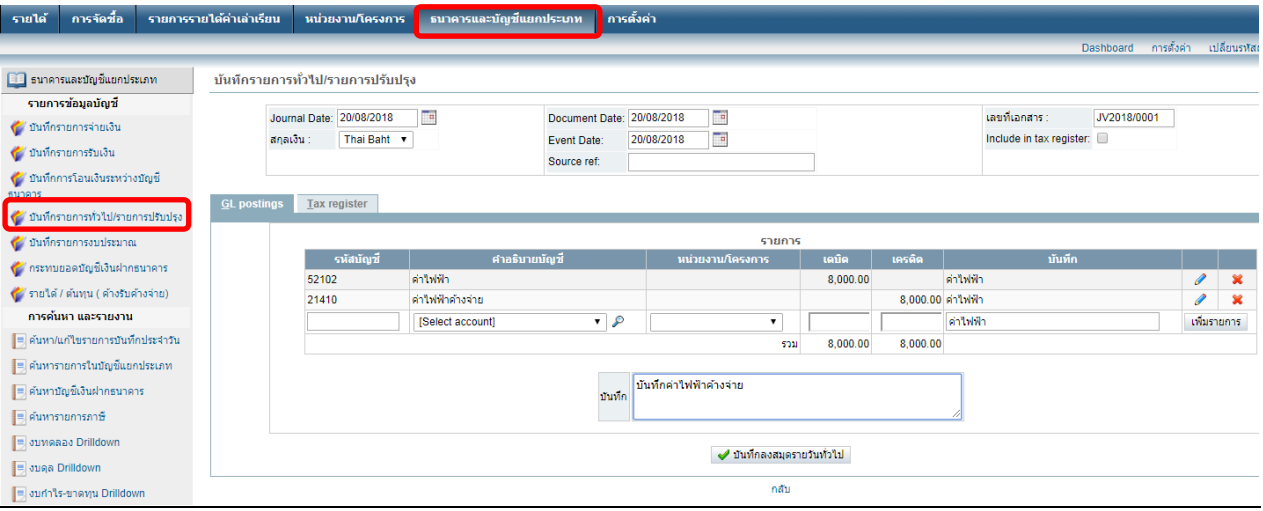

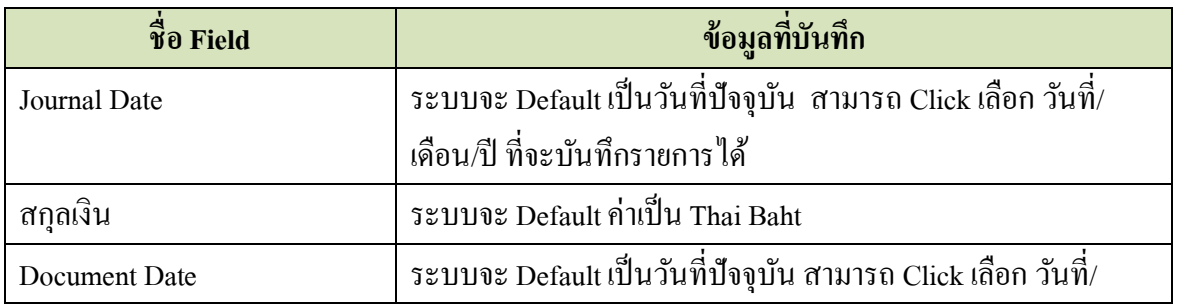

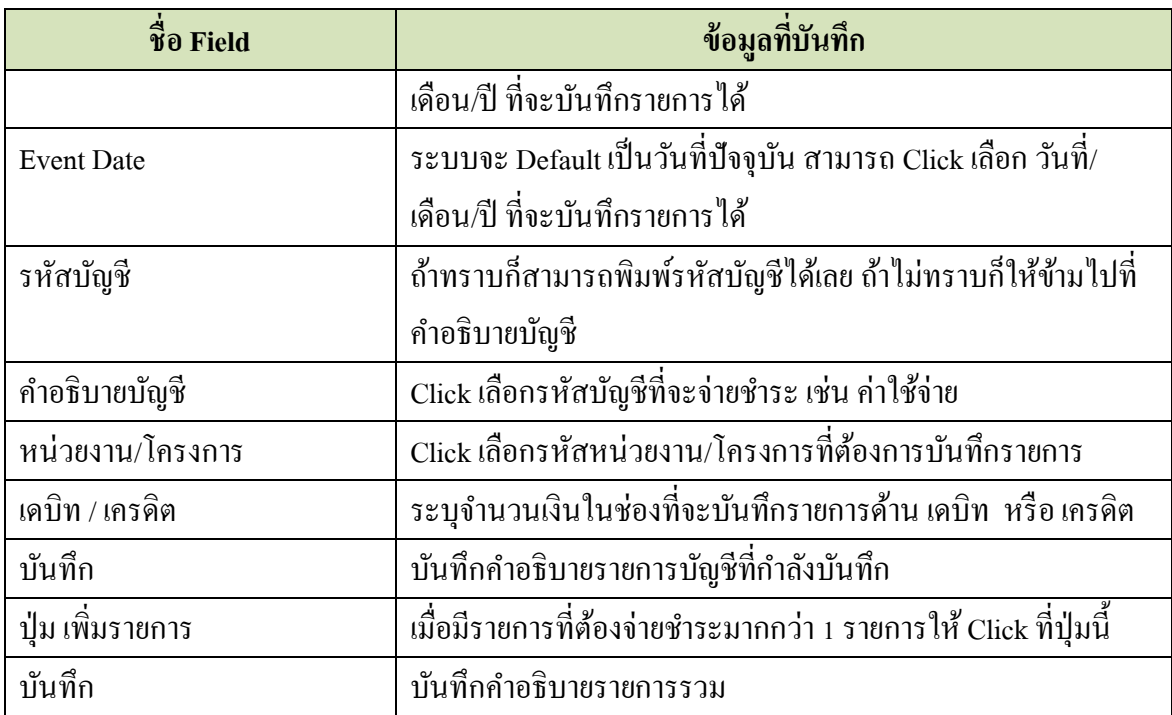

เมื่อบันทึกข้อมูลเสร็จแล้ว ให้ Click ที่ปุ่ม ∴ บันทึกลงสมุดรายวันทั่วไป

Journal entry has been entered #1

ดูรายการบันทึกสมุดรายวันทั่วไปเล่มนี้

<u>บันทึกสมุดรายวันทั่วไปเล่มใหม่</u>

เพิ่มสิ่งที่แนบ

กลับ

ที่หนา้จอน้ีสามารถดูรายการแยกประเภทในสมุดรายวนั โดย Click ที่ และ ี่ สามารถบันทึกรายการต่อไปได้ โดย Click ที่ <mark>บันทึกสมุดรายวันทั่วไปเล่มใหม่</mark>